# **Umbau von alten HO Märklin Loks auf Digitalbetrieb**

Da ich über einige alte Lokomotiven verfüge und zusätzlich welche über e-Bay ersteigern konnte, ergab sich die logische Konsequenz, diese auch für Digitalbetrieb anzupassen. Die Qual der Wahl des Decoders konnte durch eine schöne Gegenüberstellung im Conrad Katalog Modellbau 2004 gemildert werden. Je nach Platz in der Lok und Anspruch an Fahrweise und Funktionen setzte ich die folgenden Decoder ein.

- Lokdecoder LD-W-2 von TAMS 22-01-047 (Conrad Bestellnummer 218682-69)
- Lokdecoder LD-W-3 von TAMS 22-01-51 (Conrad Bestellnummer 219471-69)

Die Decoder kommen mit einer sehr ausführlichen mehrsprachigen gedruckten Gebrauchsanweisung.

## **Hier die Informationen vom Hersteller**

http://www.tams-online.de/htmls/aktuell.html

## **Lokdecoder LD-W-2**

Für Lokomotiven mit Allstrommotoren. Lastgeregelt. Auch bei Allstrommotoren kein Umbau des Motors erforderlich! Auch für Analogbetrieb geeignet. Der maximale Gesamtstrom beträgt 1.500 mA, der maximale Motorstrom 1.000 mA.

An die vier Ausgänge können Verbraucher mit jeweils bis zu 500 mA angeschlossen werden.

#### *Funktion Fahrstufe und Fahrtrichtung*

Abgeleitet von den 14 Fahrstufen, die die Zentrale senden kann, erzeugt der Decoder 27 Fahrstufen. Intern rechnet der Decoder mit 128 Stufen. Bei einer Richtungsänderung wird die aktuelle Richtung und der Zustand der Sonderfunktionen F3 und F4 abgespeichert.

#### *Funktion Licht*

Die Beleuchtung kann von der Zentrale über die Funktion "function" richtungsabhängig geschaltet werden.

#### *Sonderfunktionen im Motorola-II-Format*

Die Sonderfunktionen F1 und F2 zur Steuerung beliebiger Verbraucher sind über die Zentrale schaltbar. Die Sonderfunktion F3 ermöglicht das Zuschalten der Anfahr- / Bremsverzögerung. Die Anfahr- u. die Bremsverzögerung sind getrennt voneinander über die Zentrale programmierbar. Die Sonderfunktion F4 ermöglicht das Zuschalten der Lastregelung.

#### *Geschwindigkeitskennlinien*

Von der Zentrale aus kann durch Einstellung der Anfahr-, der mittleren und der Höchstgeschwindigkeit eine individuelle Geschwindigkeitskennlinie programmiert werden.

### *Einschränkungen im Motorola-I-Format*

Die Sonderfunktionen F1 bis F4 sind im Motorola-I-Format nicht verfügbar. Die Sonderfunktionen F3 und F4 können jedoch fest einprogrammiert werden.

# **Lokdecoder MM LD-G-3 / LD-W-3**

Für Lokomotiven mit Gleichstrom- (LD-G-3) bzw. Allstrommotoren (LD-W-3). Auch für Analogbetrieb geeignet. Der maximale Gesamtstrom beträgt 1.000 mA, der maximale Motorstrom 800 mA. An die zwei Ausgänge können Verbraucher mit jeweils bis zu 100 mA angeschlossen werden.

#### *Funktion Fahrstufe und Fahrtrichtung*

Die an der Zentrale eingestellte Fahrstufe sowie der Befehl zur Richtungsänderung werden vom Decoder an die Lok weitergeleitet.

#### *Funktion Licht*

Die Beleuchtung kann von der Zentrale über die Funktion "function" richtungsabhängig geschaltet werden.

#### *Geschwindigkeitskennlinie*

Von der Zentrale aus wird durch Festlegung der Anfahr- und Höchstgeschwindigkeit eine individuelle Geschwindigkeitskennlinie online\* programmiert.

#### *Rangiergang*

Mit der Sonderfunktion F4 wird in den Rangiergang umgeschaltet. Die Geschwindigkeit aller Fahrstufen wird in diesem Fall um ca. 50 % gegenüber der Standardgeschwindigkeit reduziert.

#### *Anfahr- und Bremskennlinie*

Von der Zentrale aus wird in 14 Stufen eine individuelle Anfahr- und Bremskennlinie online\* programmiert. Die Anfahr-/ Bremsverzögerung wird mit F3 geschaltet.

Hier sollen einige Erfahrungen beim Umbau folgender Lokomotiven dargestellt werden:

## **BR103 (Märklin H0, Baujahr vor 1980)**

Siehe Technische Daten unter http://www.bics.be.schule.de/son/verkehr/eisenbah/lok/e-lok/e0103\_01.htm

## BR194 (Märklin H0, Baujahr vor 1980) "Deutsches Krokodil"

Siehe Technische Daten unter http://www.bics.be.schule.de/son/verkehr/eisenbah/lok/e-lok/e0194\_01.htm

# Weitere Informationen zur Baureihe 103

http://sienursie.de/wissen/rotbeeschchen.ht http://www.maerklin.de/produkte/

# **BR103 (Märklin H0, Baujahr vor 1980)**

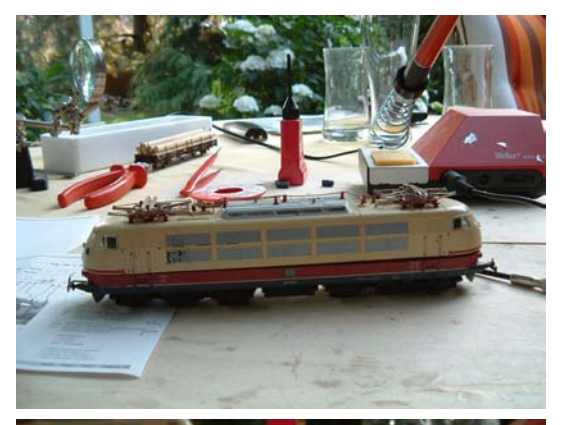

Bild 1

Die Lokomotive wartet an einem lauschigen Sommerabend auf Ihren Umbau Nach dem Öffnen werden mit Pinzette und Glasfaserstift (Radierpinsel) die Zahnräder, Räder und der Stromabnehmer (Skischleifer) gereinigt. Hier mussten auch einige Haftreifen ersetzt werden, weil sie entweder bereits fehlten oder abgefahren bzw. ausgeleiert waren.

Bild 2

Der alte Umschalter ist freigelegt und wird als erstes ausgebaut

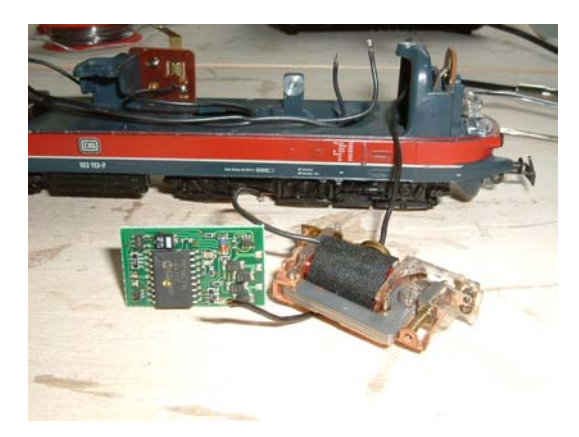

 $\textcircled{\scriptsize{m}}$  $\frac{1}{2}$ 

# Bild 3

Umschalter und Decoder noch friedlich nebeneinander.

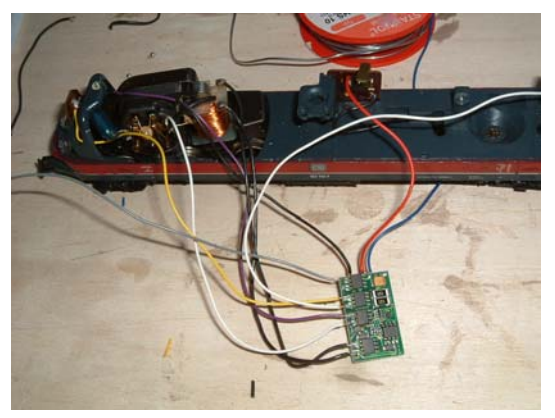

## Bild 4

Die ersten Leitungen sind vom alten Umschalter und dem Motor ab- und auf den Decoder gelötet

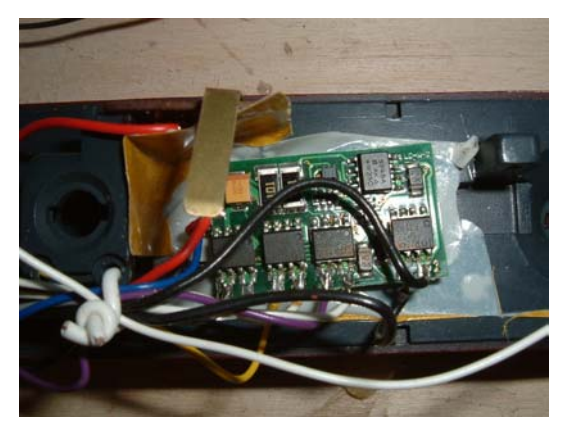

## Bild 5

Der Decoder ist angelötet, die Litzen werden zusammengebunden und alle zusammen wird über doppelt klebendes Band gut isoliert in der Lok befestigt. Dabei ist auf freie Beweglichkeit der Litzen zu achten.

Zusätzlich wurde eine kleine Glühlampe in den Innenraum gesetzt, die über den Funktionsanschluss F1 schaltbar ist.

Es ist wichtig, dass zumindest die vordere Lampe an den Decoder angeschlossen ist, sie zeigt nämlich die einzelnen Schritte im Verlauf der Programmierung an. Falls sie also fehlt oder defekt ist, erst ersetzen, sonst geht das Programmieren nicht.

Die Programmierung folgt den Angaben der ausführlichen Gebrauchsanweisung. Hierzu habe ich auf meiner Anlage ein separates Programmiergleis eingesetzt, das ich mit der Märklin Control Unit 6021 alternativ zur Anlage verbinde. Dadurch wird verhindert, dass versehentlich andere Loks auf der Anlage auch programmiert werden. Als "Eingabe-Taste" nehme ich die "off" Taste an der 6021.

Gespannte Erwartung am Programmiergleis

- Lok aufgleisen
- Adresse 78 einstellen
- Regler drehen

Und dann:

- Bewegt sich die Lok?
- Richtige Richtung?
- Ist das Licht über Function ein und auszuschalten?
- Passt Licht zu gewählter Fahrtrichtung und tatsächlicher Fahrtrichtung?

Wenn ja, tief durchatmen und freuen! Wenn nein, tief durchatmen und den Fehler suchen. Hier gibt das Büchlein einige gute Tipps.

Wenn zuvor die Lok analog schön fuhr und dem Trafo gehorchte, kann nun Enttäuschung aufkommen, in der Regel fuhren die von mir umgebauten Loks zunächst im Digitalbetrieb weniger schön: die Kennwerte im Decoder passten eben noch nicht, können aber relativ einfach im Programmierbetrieb geändert werden.

Die Einstellung der Lok-Adresse ist eigentlich simpel, der Decoder kommt werksseitig mit Adresse 78, mit der logischerweise der Programmierprozess startet. Menupunkt 1 gestattet die Änderung der Lokadresse. Wenn dieses erfolgte, dann muss natürlich an der Control Unit die neue gewählte Adresse eingestellt werden. Das ist eigentlich selbstverständlich, steht auch in der Anleitung, wird aber gern im Eifer des Gefechts vergessen. Die Kennwerte können in weiten Bereichen eingestellt werden, mir hat das Studium der Kennlinie (Fig. 1) in der Anleitung sehr geholfen, zu verstehen, was die einzelnen Parameter bewirken. In meinen Fällen hatte ich zwei bis drei Durchläufe, bis ich zufrieden war.

# BR194 (Märklin H0, Baujahr vor 1980) "Deutsches Krokodil"

Das von mir in e-Bay ersteigerte "Deutsche Krokodil" war ziemlich verschmutzt, ich musste die Räder, Zahnräder etc erst sorgfältig mit Pinselchen, Pinzette und Reinigungsöl behandeln, bis die Lok noch im Analogbetrieb reibungslos lief. Danach rückte ich ihr für den Umbau zu Leibe.

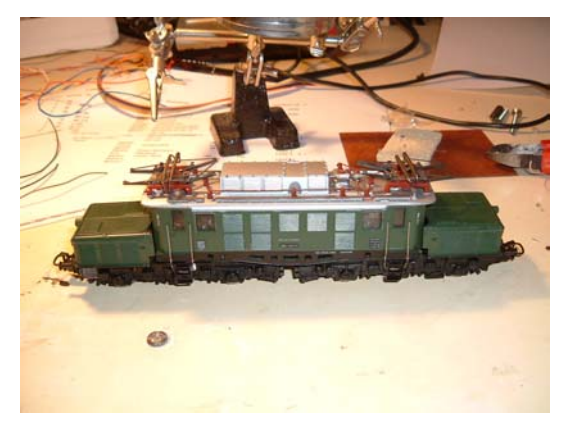

## Bild 6

Erster Check der Lok, Reinigung von außen. Die Dachstromabnehmer waren leicht verbogen und rasteten nicht korrekt ein. Da ich nicht möchte, dass sie im Tunnel unkontrolliert nach oben fahren, mussten sie vorsichtig zurechtgebogen und wieder eingerastet werden.

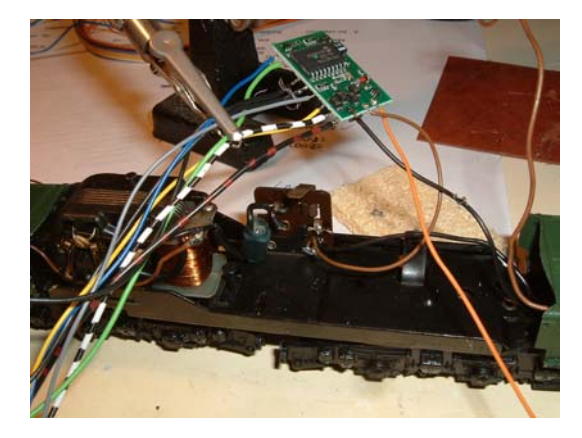

# Bild 7

Der Umschalter ist schon entfernt, die ersten Litzen sind angelötet. Ich benutze als älterer Herr mit Brille die "Dritte Hand", also ein Vergrößerungsglas auf einem soliden Fuß nebst zwei Krokodilklemmen, die das Lötopfer auch gut halten können.

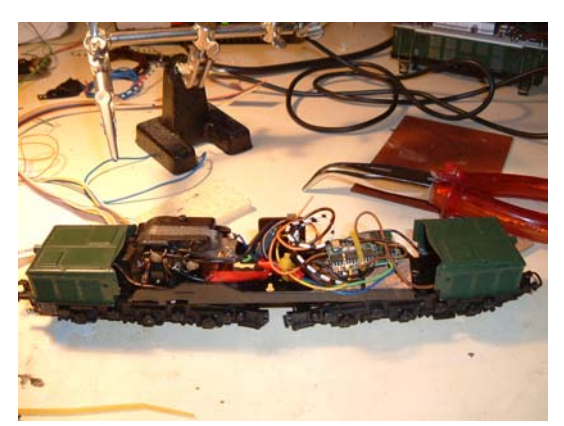

# Bild 8

Der Decoder ist verdrahtet, die Beleuchtung vorn und hinten ist angeschlossen. Mittels Kabelbindern und isolierender Unterlage (hier kleine Korkplatten) wird der Decoder in der Lok befestigt.

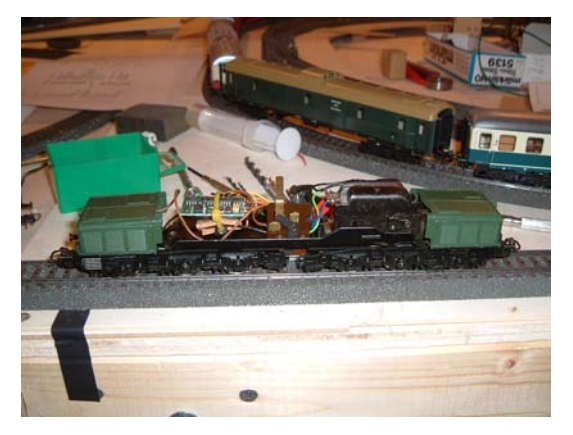

# Bild 9

Die Lok steht auf dem Programmiergleis, das Gehäuse ist noch nicht aufgesetzt. Hier war diese Vorsichtsmassnahme hilfreich, da nach dem ersten Test mit Adresse 78 die Richtung an Control Unit nicht mit der tatsächlichen Fahrtrichtung und der Beleuchtung (vorn) übereinstimmte, hier musste ich also erst noch umlöten.

Die Programmierung auch dieser Lok gestaltete sich nicht sonderlich problematisch, nach drei Durchläufen hatte ich das gewünschte Anfahr- und Bremsverhalten sowie die Maximalgeschwindigkeit eingestellt. Nun zieht sie einen schönen langen Güterzug über meine Anlage.